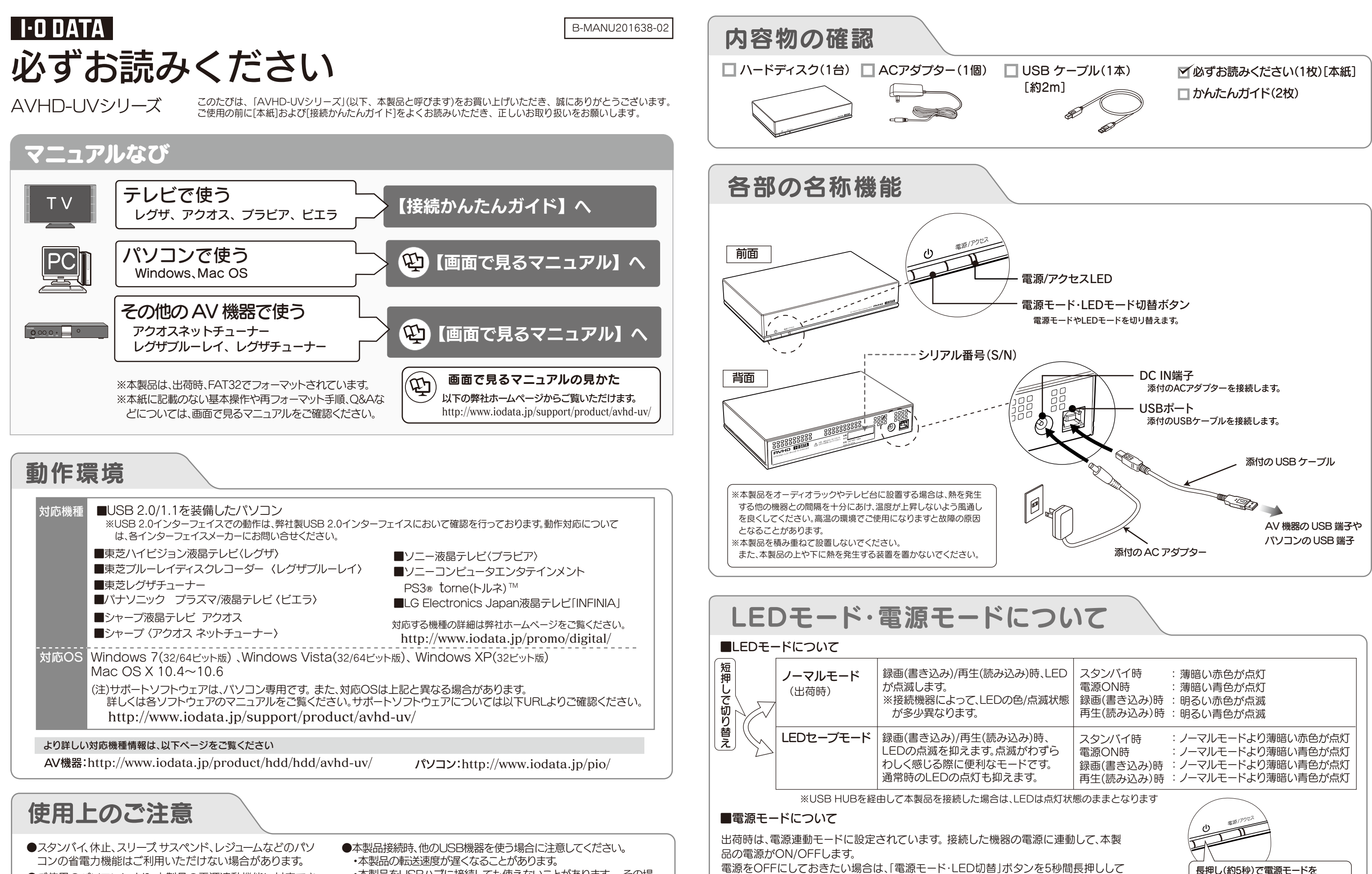

- ●ご使用のパソコンにより、本製品の電源連動機能に対応でき ない場合があります。
- ●本製品にソフトウェアをインストールしないでください。OS 起動時に実行されるプログラムが見つからなくなる等の理 由により、ソフトウェア(ワープロソフト、ゲームソフトなど)が 正常に利用できない場合があります。
- ・本製品をUSBハブに接続しても使えないことがあります。 その場 合は、パソコンのUSBポートに直接、接続してください。
- ●FAT32ファイルシステムにてフォーマットした場合、Windowsと Mac OSでデータを共有することができます。フォーマットは、添付の Windows専用ダウンロードソフト 「I-O DATAハードディスクフォー マッタ」で行います。詳しくは画面で見るマニュアルをご覧ください。

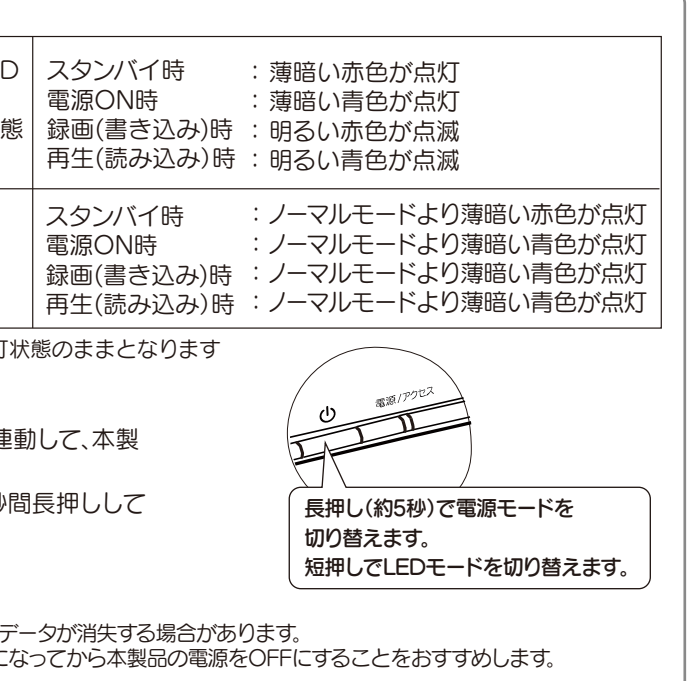

ご注意

ください。

※予約録画する場合は、電源連動モード(出荷時)にしてください。

録画(書き込み)や再生(読み込み)中に強制的に電源をOFFにすると、 本製品を強制電源OFFにする場合には、接続した機器の電源がOFFに

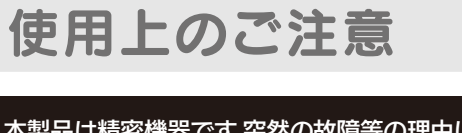

●本製品は以下のような場所で保管・使用しないでください。 故障の原因になることがあります。 《使用時/保管時の制限》 ●振動や衝撃の加わる場所 ●直射日光のあたる場所 ●湿気やホコリが多い場所 ●温度差の激しい場所 ●熱の発生する物の近く(ストーブ、ヒータなど) ●強い磁力電波の発生する物の近く(磁石、ディスプレイ、スピーカ、 ラジオ、無線機など) ●水気の多い場所(台所、浴室など) ●傾いた場所 ●腐食性ガス雰囲気中(CI2、H2S、NH3、SO2、NOx など) ●静電気の影響の強い場所 《使用時のみの制限》 ●保温、保湿性の高いものの近く(じゅうたん、スポンジ、ダンボー ル、発泡スチロールなど)●製品に通気孔がある場合は、通気孔がふ さがるような場所 ●パソコンと接続してご利用の場合は、以下にご注意ください。 ●本製品は精密部品です。以下の注意をしてください。 ●落としたり、衝撃を加えない ●本製品の上に水などの液体や、クリップなどの小部品を置かない ●重いものを上にのせない ●本製品のそばで飲食・喫煙などをしない 本製品は精密機器です。突然の故障等の理由によってデータが 消失する場合があります。 万一に備え、本製品内に保存された重要なデータについては、 必ず定期的に「バックアップ」を行ってください。 本製品または接続製品の保存データの毀損・消失などについ て、弊社は一切の責任を負いません。また、弊社が記録内容の修 復・復元・複製などをすることもできません。なお、何らかの原因 で本製品にデータ保存ができなかった場合、いかなる理由で あっても弊社は一切その責任を負いかねます。 本製品に保存されたデータを守るために、別の記憶媒体 (HDD・BD・DVDなど)にデータの複製を作成することです。 (データを移動させることは「バックアップ」ではありません。 同じデータが2か所にあることを「バックアップ」と言います。) 万一、故障や人為的なミスなどで、一方のデータが失われて も、残った方のデータを使えますので安心です。不測の事態に 備えるために、必ずバックアップを行ってください。 バックアップとは ●起動用ドライブとしてはご使用いただけません。

●ACアダプターや接続ケーブルは、添付品または指定品のもの以 外を使用しない。

- ●ケーブルにものをのせたり、引っ張ったり、折り曲げ・押しつけ・ 加工などをしない。
- ●ゆるいコンセントに接続しない。 電源プラグは、根元までしっかりと差し込んでください。根元まで差し込ん でもゆるみがあるコンセントにはつながないでください。
- ●電源プラグを抜くときは電源コードを引っ張らない。 電源プラグを持って抜いてください。電源コードを引っ張るとコードに傷 が付き、火災や感電の原因になります。
- ●添付のACアダプターや接続ケーブルは、他の機器に接続しない。
- ●じゅうたん、スポンジ、ダンボール、発泡スチロールなど、保温・保 湿性の高いものの近くで使用しない。

ケーブルから発煙したり火災の原因になります。

●AC100V(50/60Hz)以外のコンセントに接続しない。

●本体内部に液体、金属、たばこの煙などの異物が入らないよう にしてください。

- ●ご利用の本体との組み合わせにより、スタンバイ、休止、スリープ、サスペン ド、レジュームなどの省電力機能はご利用いただけない場合があります。
- ●アクセスランプ点灯/点滅中に電源を切ったり、パソコンをリセ ットしないでください。

ここでは、お使いになる方への危害、財産への損害を未然に防ぎ、安全に 正しくお使いいただくための注意事項を記載しています。ご使用の際に は、必ず記載事項をお守りください。

 $\bigodot$ この記号は禁止の行為 を告げるものです。

#### 本体を濡らさない。  $\bigcirc$

●本体についた汚れなどを落とす場合は、柔らかい布で乾拭き してください。

故障の原因になったり、データが消失するおそれがあります。

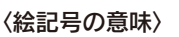

この記号は必ず行っていただき たい行為を告げるものです。

> ●情報漏洩などのトラブルを回避するために、データ消去のための ソフトウェアやサービスをご利用いただくことをおすすめいたし ます。

この表示を無視して誤った取り扱いをすると、使用者が死亡ま たは重傷を負う可能性が想定される内容を示しています。

火災や感電、やけど、動作不良の原因になります。修理は弊社修理センタ ーにご依頼ください。分解したり、改造した場合、保証期間であっても有料 修理となる場合があります。

### 〈警告表示〉 警告

本製品を修理・改造・分解しない。

火災・感電の原因になります。お風呂場、雨天、降雪中、海岸、水辺でのご使 用は、特にご注意ください。

#### 電源 (AC アダプター・ケーブル・プラグ) について

電源を切ってコンセントから電源プラグを抜いてください。そのまま使用 すると火災・感電の原因になります。

#### 警告

煙が出たり、変な臭いや音がしたら、すぐに使用を中止 し、電源を切って電源プラグを抜く。

発熱、火災、感電の原因となりますので以下をお守りください。

## 安全のために

●長期間使用しない場合は、電源プラグをコンセントから抜いておいてくだ さい。

●洗剤で汚れを落とす場合は、必ず中性洗剤を水で薄めてご使用ください。 ●ベンジン、アルコール、シンナー系の溶剤を含んでいるものは使用しない でください。

●市販のクリーニングキットを使用して、本製品のクリーニング作業を行わ ないでください。故障の原因になります。

この装置は、クラスB情報技術装置です。この装置は、家庭環境で使用することを目的と していますが、この装置がラジオやテレビジョン受信機に近接して使用される<mark>と、受信</mark> 障害を引き起こすことがあります。取扱説明書に従って正しい取り扱いをして下さい。 VCCI-B

ハードディスク上のソフトウェア(OS、アプリケーションソフト など)を削除することなくハードディスクを譲渡すると、ソフト ウェアライセンス使用許諾契約に抵触する場合があります。

#### ハードディスク上のソフトウェアについて

弊社製「DiskRefresher3 SE」をサポートライブラリよりダウンロ ードしてご利用いただけます。詳しくは、画面で見るマニュアルをご 覧ください。

#### 【商標について】

- ●I-O DATAは、株式会社アイ・オー・データ機器の登録商標です。
- ●Microsoft、Windows および Windows Vista ロゴは、米国または他国における Microsoft Corporation の登録商標です。
- ●Windows 7、Vista、XP は、それぞれ Windows® 7、Windows Vista®、Windows® XP operating system の略称として表記しています。
- ●Apple、Mac、Macintosh は、米国およびその他の国で登録された米国 Apple Inc. の登録商標です。 ●その他、一般に会社名、製品名は各社の商標または登録商標です。

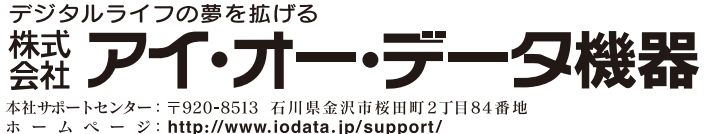

- 
- 
- 
- 外に持ち出す際には、日本国政府の輸出許可申請などの手続きが必要になる場合があります。
- 5) 本製品を運用した結果の他への影響については、上記にかかわらず責任は負いかねますので ご了承ください。
- 6) 違法なインターネット配信による音楽・映像を違法と知りながら複製(録音・録画)すること は著作権法にて禁止されています。

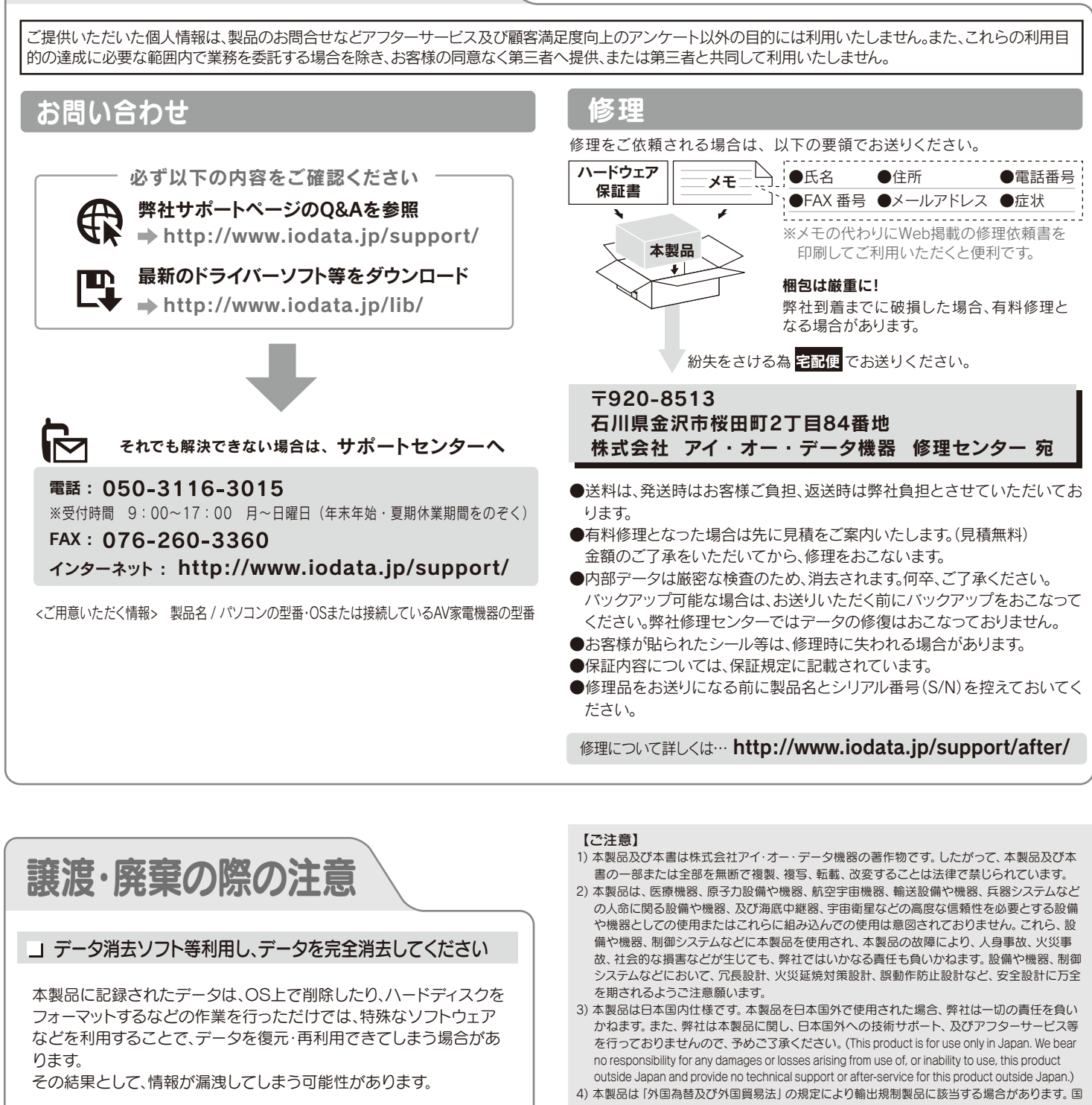

### お問い合わせ/修理

http://www.iodata.jp/lib/

本製品を廃棄する際は、地方自治体の条例にしたがってください。

- 
- 

# ハードウェア仕様

#### パソコンでのフォーマット後の容量について

フォーマット後にOSに表示される容量は、計算方法が異なるために若干 減少しているように見えます。

●本製品の容量: 1TB=1,000GB,1GB=1,000MB、 1MB=1,000,000Bで計算 ●OS上で表示される容量: 1TB=1,024GB,1GB=1,024MB、

1MB=1,048,576Bで計算

例)1TBのハードディスクの場合

仕様容量 約1TB OS上の表示 約931GB

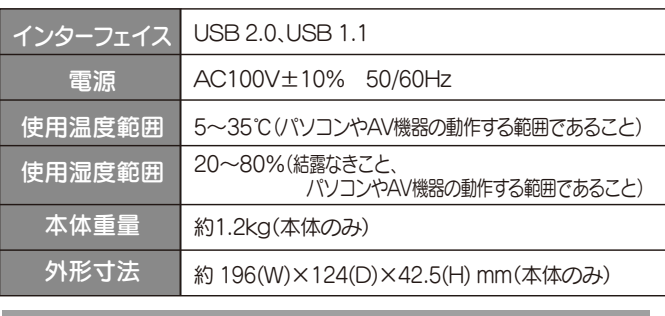